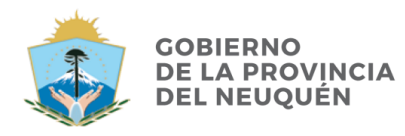

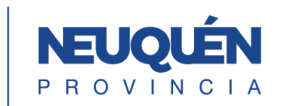

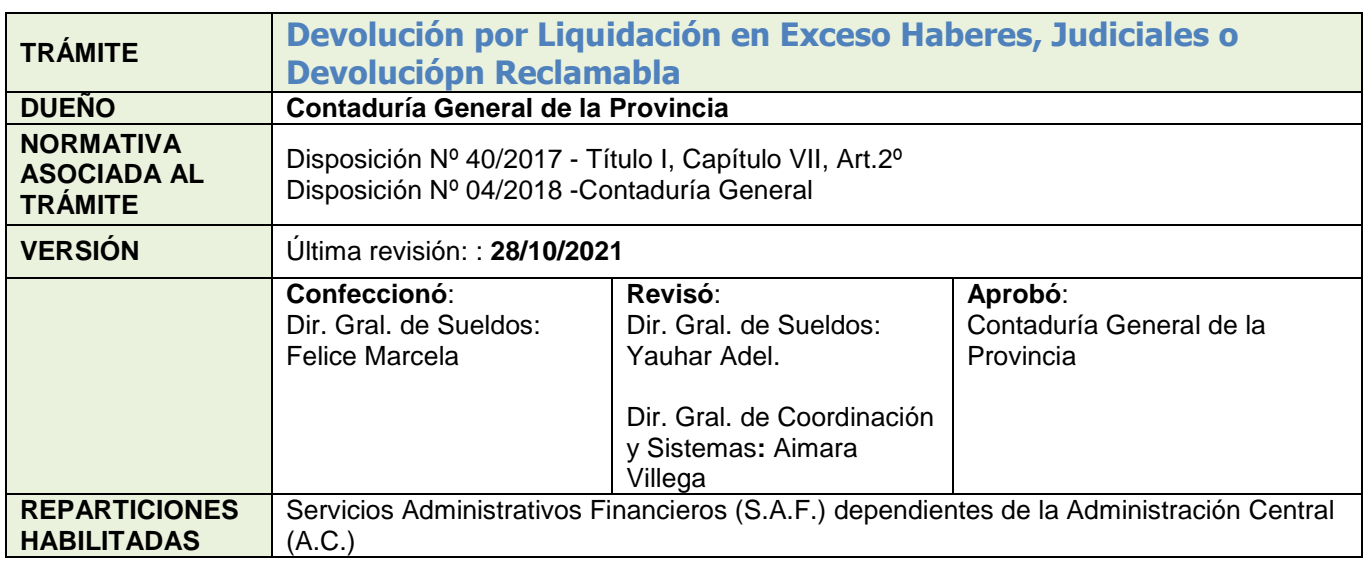

## **DESCRIPCIÓN**

*Liquidación en exceso son sumas abonadas de más a los agentes de la Administración Pública Provincial generados por liquidación no prevista en el ordenamiento legal y/o pagos indebidos de fondos.*

*Se entiende por Devolución Reclamable a los haberes no percibidos por los agentes, sobre los cuales tiene derecho al cobro.*

Inicio  $\supset$  Nota de autorización de la CGP de la devolución de fondos

Final  $\supset$  Contabilización en el Sistema Contable Provincial SICOPRO

## **1. Solicitud Carátulas Expedientes**

La Dirección de Sueldos o Recursos Humanos del SAF, solicita:

- Carátula para el Expediente Electrónico, trámite **GDEVFONDOS Devolución de Fondos.**
- Carátula para expediente GESDOCU, la cual se deberá vincular al expediente electrónico como un documento **CARGD** (Carátula Ges.Docu).

*Nota: Para un mejor seguimiento mencionar el número de expediente electrónico en carátula expediente papel*

### **2. Nota de Elevación de Devolución Liquidación en Exceso Haberes/Judiciales o Devolución Reclamable.**

El Servicio Administrativo Financiero SAF genera una Nota No Comunicable ó una Nota (NONC/NO) en GEDO de elevación de la devolución de Liquidación en exceso haberes/judiciales o Devolución Reclamable. Envía a firmar a Dirección Provincial de Administración del organismo y vincula el documento generado al Expediente Electrónico.

## **3. Documentación Respaldatoria**

En caso de tratarse de Devoluciones Reclamables, el SAF deberá incorporar a las actuaciones información respaldatoria como por ejemplo: composición del importe a devolver, pantalla/s del sistema liquidador RH.Pro.Neu de la liquidación final, norma legal de baja de los cuadros de la Administración Pública, norma legal de reconocimiento de derecho habiente u otra documentación que respalde la devolución reclamable. Dichos documentos se deberán generar mediantes los documentos GDE: *RESOL/ ANLEG/ COMPR.*

#### **4. Pase para prosecución del trámite**

Se realiza el pase del Expediente a la Mesa de Entradas de la Contaduría General de la Provincia Repartición **CGP#MEI,** Sector **MESA,** para la prosecución del trámite.

#### **5. Informe de intervención de la Contaduría General de la Provincia**

La Dirección General de Sueldos de la CGP revisará la documentación presentada, pudiendo darse dos situaciones:

**a) Informe Favorable:** elaborará un documento tipo (IFIFC) Informe en GDE, el cual se adjuntará al Expediente electrónico devolviéndose al Servicio Administrativo Financiero (SAF).

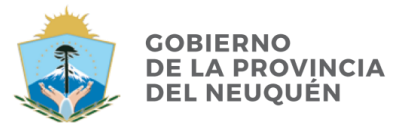

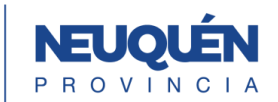

**b) Informe Desfavorable:** elaborará un documento tipo (IFIFC) Informe en GDE, el cual se adjuntará al Expediente electrónico, devolviéndose al Servicio Administrativo Financiero (SAF) para su corrección.

# **6. La Dirección de Sueldos o Recursos Humanos del SAF procede a:**

**a)** Con la **opinión favorable** de la Contaduría General, el Servicio Administrativo Financiero Deposita o Transfiere el importe a la cuenta corriente de la Tesorería General de la Provincia y comunica mediante nota al Tesorero General.

Genera un comprobante (COMPR) en GEDO del depósito efectuado y vincula el documento generado al Expediente Electrónico.

Remite el expediente a la Mesa de Entradas de la Contaduría General de la Provincia - Repartición **CGP#MEI,** Sector **MESA**

**b)** Con la **opinión desfavorable** de la Contaduría General, el Servicio Administrativo genera una Nota No Comunicable (NONC) o Nota (NO) en GEDO rectificando el paso 2.

## **7. Guarda temporal del trámite**

La Dirección General de Sueldos de la CGP realizará la correspondiente transacción contable en el SICOPRO y **guarda temporal** del expediente electrónico.

## **8. Reintegro Devolución de Fondos a solicitud del SAF**

El reintegro por devolución de fondos – haberes reclamables, se gestionará mediante un nuevo expediente electrónico (EE) originado por el Servicio Administrativo SAF y remitido posteriormente a esta Contaduría General. En dicho expediente se deberá incorporar de ser necesaria la **Documentación Respaldatoria** indicada en el Punto 3.

La Contaduría General de la Provincia elaborara un documento **DI** (Disposición) y una Orden de Pago generada por SICOPRO **OPAGS (Orden de Pago SICOPRO)** las cuales serán incorporadas al nuevo expediente electrónico.

La Contaduría General envía el EE a la Tesorería General de la Provincia **Repartición TGP#SH sector TGP-MESA DE ENTRADA** para la prosecución deltrámite.

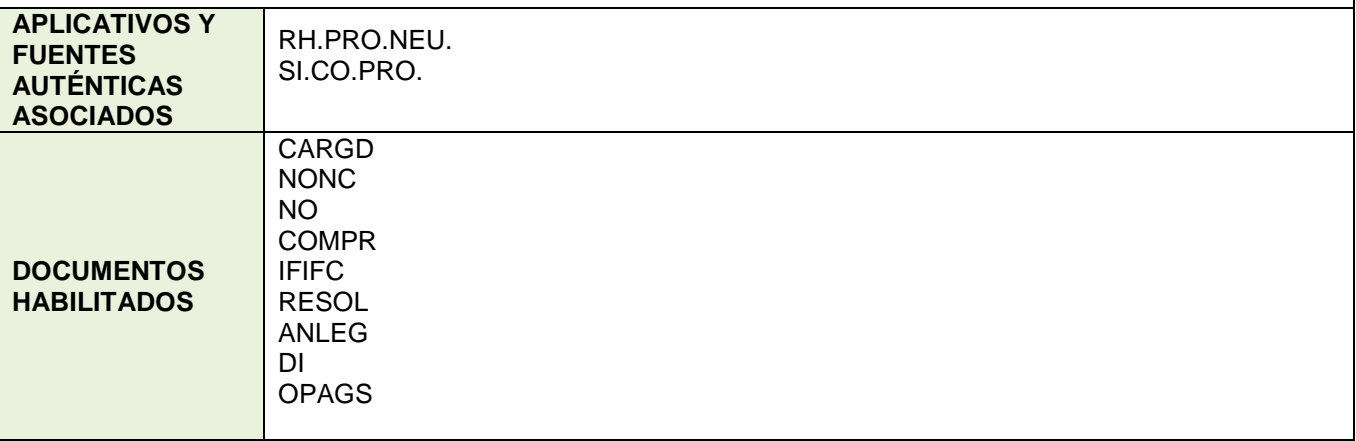

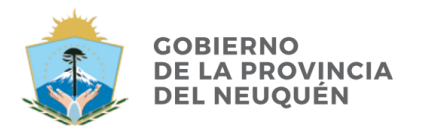

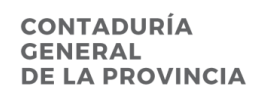

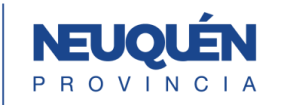

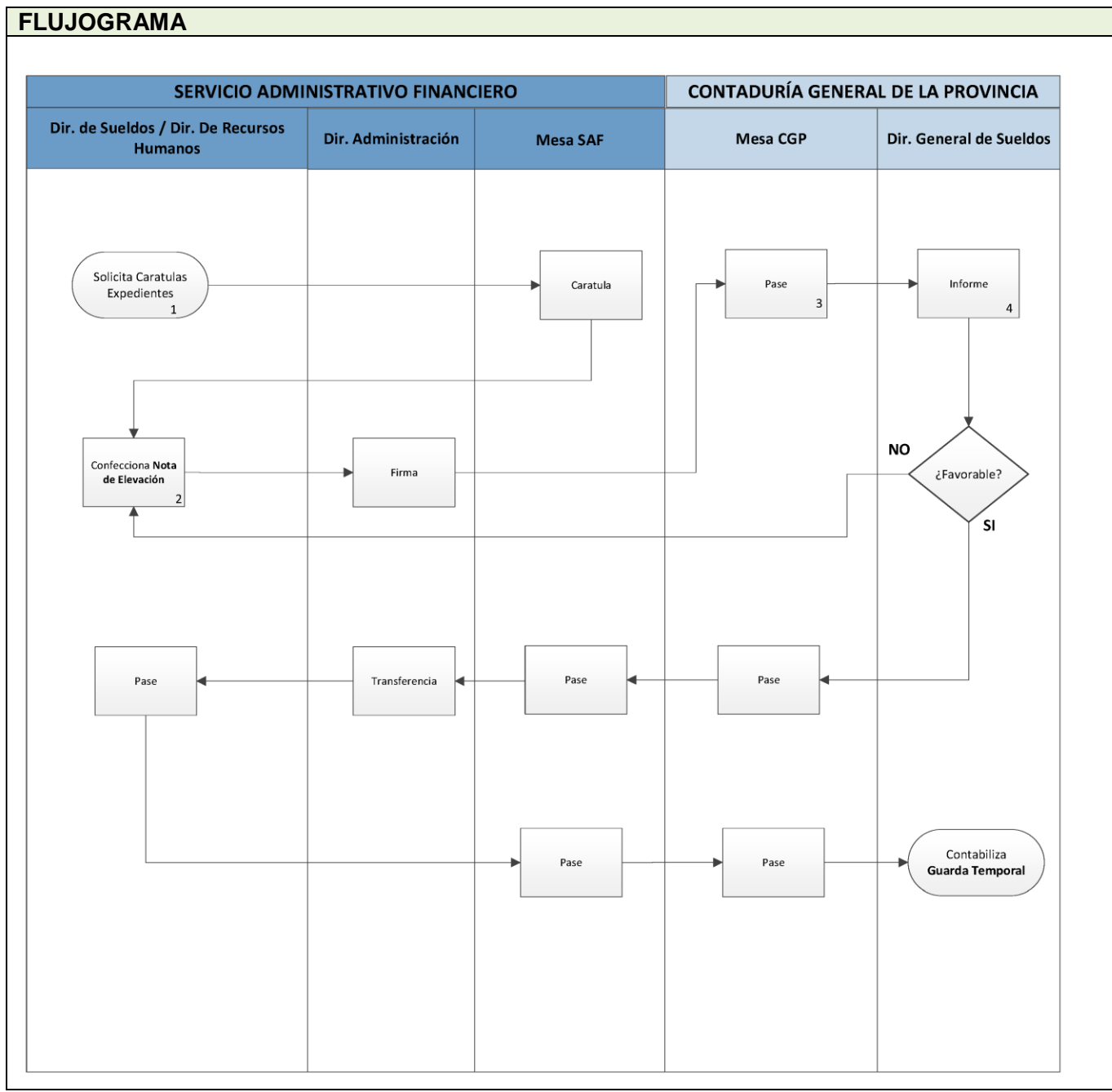